お得意様各位 いちゃく しゅうしゃ しゅうしゃ おおしゃ 株式会社 タテムラ システムサービス課 福 生 市 牛 浜 1 0 4

#### System-V/LX 新個人決算書、法人税・地方税電子申告システムの送付について

拝啓 時下ますますご清栄のこととお慶び申し上げます。平素は格別のお取引を賜り誠にあり がとうございます。

さてこの度、新個人決算書をリリースする運びとなりました。

3月に起きた大震災の影響により、税制改正の延期、複数回の改正、また電子申告も通常8月に 行われる内容がこの1月4日になる等、例年通りではなかったことにより新個人決算書プログラム 開発の見通しが立たず、お客様には事前のお知らせができなかったことをお詫び申し上げます。

突然のお知らせとなってしまいましたが、個人決算書プログラムをより使いやすく機能を一新 しましたので、今年度より個人決算書作成には【320】新個人決算書プログラムをご利用下さいま すようお願い申し上げます。

従来版【300】個人決算書プログラムで入力していたデータは、【320】新個人決算書プログラ ムを開いた際に自動的に移行しますので引き続きご利用いただけます。(※変換後のデータ確認は 必ず行ってください。)

また、確定申告を電子申告する場合、個人決算書の電子申告データ変換は【320】新個人決算書 で作成したデータでの変換になりますのでご注意下さい。

電子申告システムをお持ちのお客様には、法人税及び地方税の電子申告システムの更新版も一 緒にお届け致します。今回の更新により平成23年6月30日以後終了事業年度の電子申告で、新法 人税申告書対応の全表変換・送信ができるようになっています。

尚、1月4日にe-Taxソフトもバージョンアップしております。e-Taxを呼び出して更新作業を行 って(P.6参照)いただきますようお願い致します。(e-Tax更新を行わないとデータ変換が正しくで きませんので必ず行って下さい。)

※平成23年度の所得税確定申告書システム及び、個人決算書を含む確定申告電子 申告はまだ行えません。

詳しくは、案内文の更新内容をご一読いただき、ご確認下さいますようお願い致します。 今後とも倍旧のお引き立ての程、宜しくお願い申し上げます。

敬具

## 送付資料目次

送付プログラム

・System-V/LX用 平成23年新個人決算書・法人税、地方税電子申告更新 CD-R 1枚 電子申告・地方税電子申告環境設定

※サーバーが複数台ある場合でも共通で使用できます。

#### 取扱説明書

CD-R内にPDFファイルとして入っています。

#### 案内資料

- 同封物の解説及びバージョン一覧表 ・・・・・・・・・・・・・1<br>[1000]プログラムの更新作業 ・・・・・・・・・・・・・・・・2〜3
- ・ [1000]プログラムの更新作業 ・・・・・・・・・・・・・・・・2~3
- 環境設定インストール方法 ・・・・・・・・・・・・・・・・・・4~6 5%現以た? シバー グルム<br>新個人決算書プログラム データ移行、各変換項目の注意点・・・7~11
- **電子申告システム更新内容 ・・・・・・・・・・・・・・・・・12**

送付内容のお問い合わせ先 =

送付内容に関するお問い合わせにつきましては、サービス課までご連絡下さいます ようお願いします。 尚、保守にご加入のお客様はフリーダイヤルをご利用下さい。 TEL  $042-553-5311$  (AM10:00~12:00 PM1:00~3:30)<br>FAX  $042-553-9901$  $042 - 553 - 9901$ 

<sup>※</sup>改正保守のご加入(未納含む)に基づき、以下の内容を同封しております。

# 同封物の解説 ( System-V/ LX ) 12.01

以下のCD-Rを同封しています。

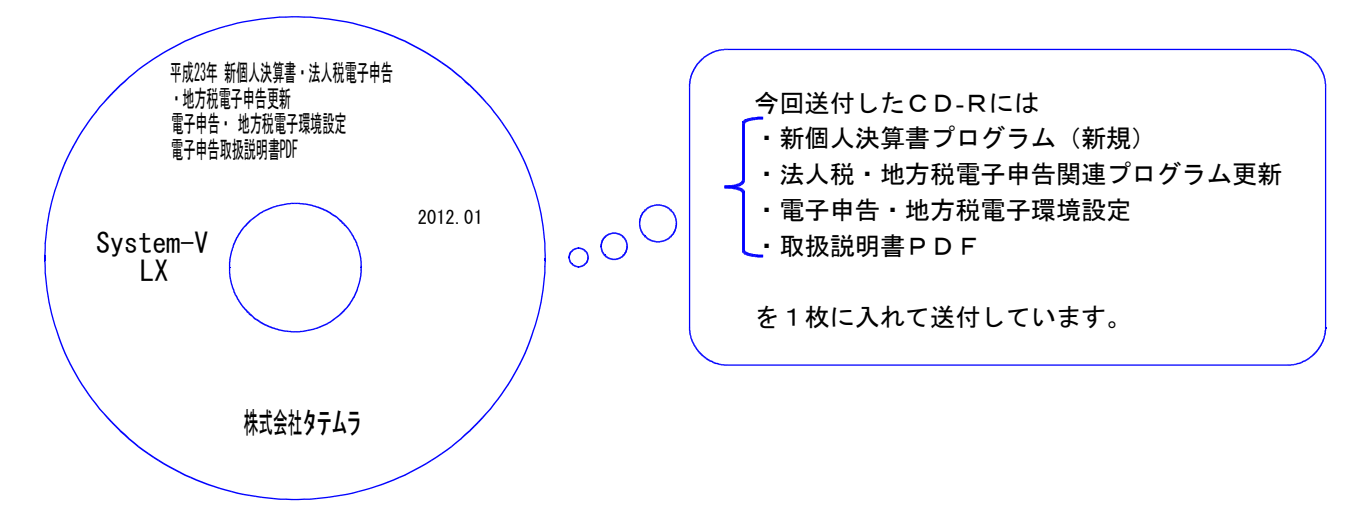

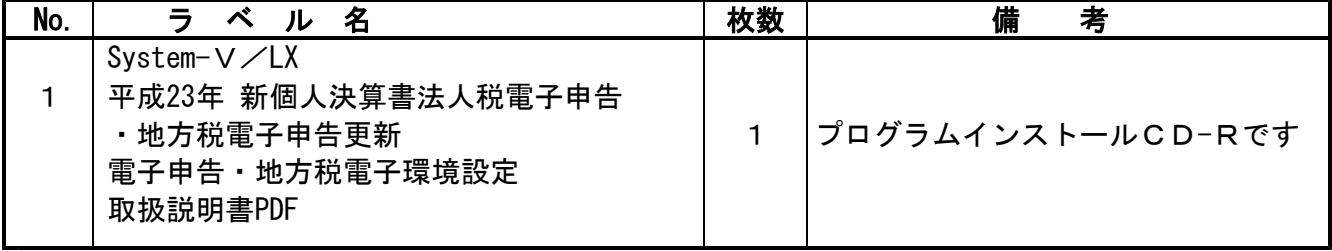

転送後のバージョン確認

下記プログラムは F9 (申告・個人・分析)の2頁目、 F10 (データ変換)の1頁目に表示します。

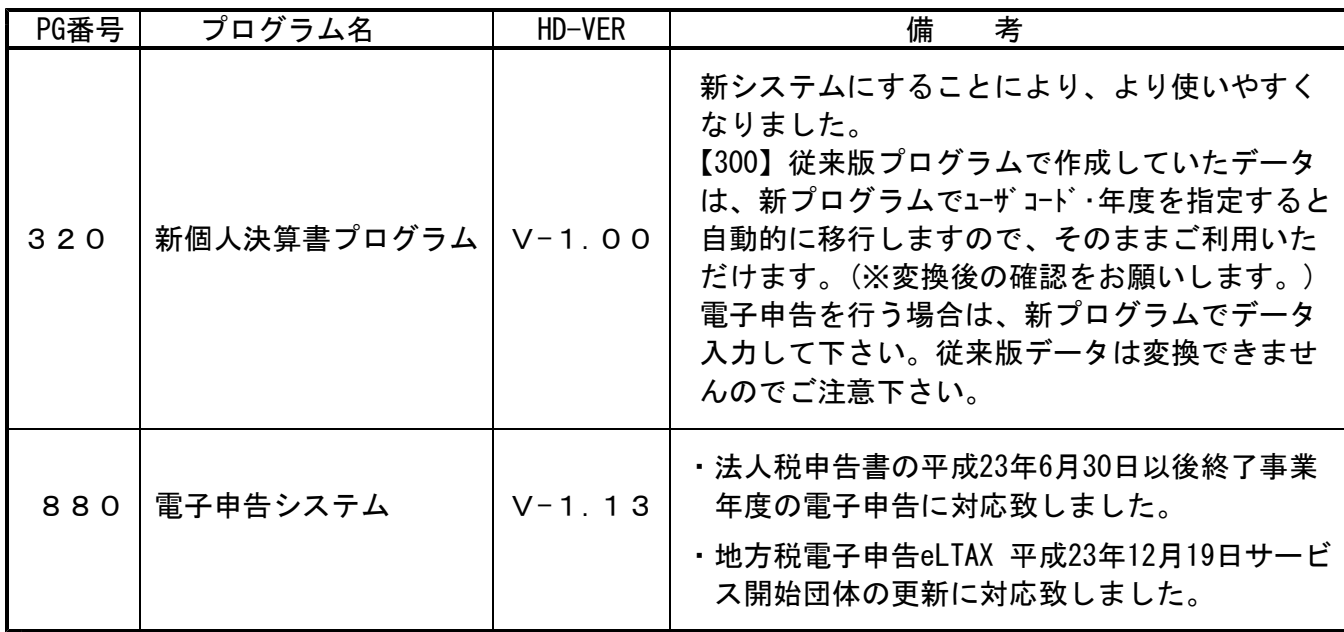

# ●バージョン確認後

環境設定のCD-Rは必ず保管して下さい。(機械が故障した際に使用します。)

# [1000] プログラムの更新作業 F10

# ● 操作方法

- ①「平成23年 新個人決算書・法人税電子申告更新~2012.01」と書かれているCD-Rを用意 します。
- ② F10 データ変換のメニューを呼び出します。

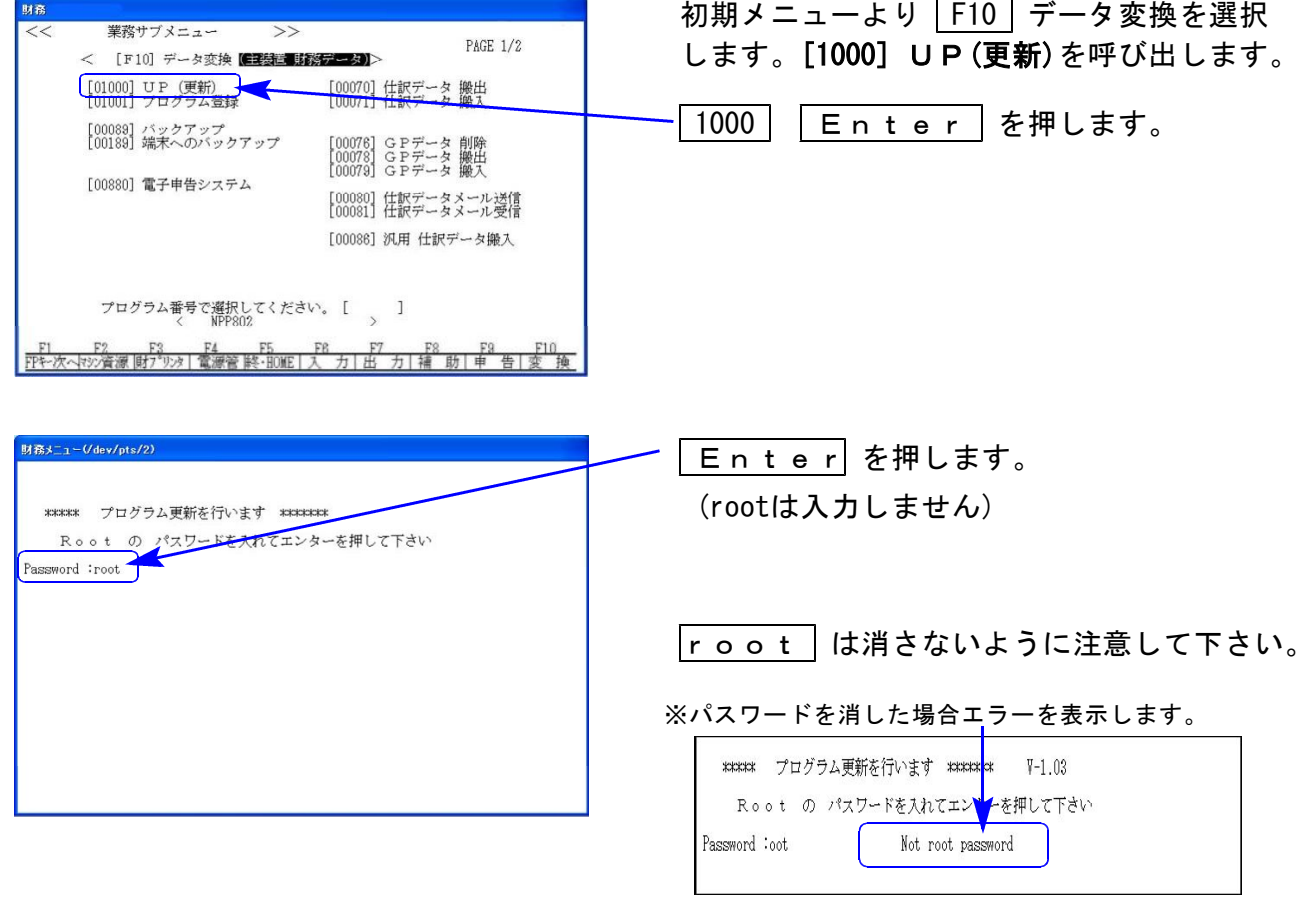

#### www.www.www.www.www.www. ※ LX:2005年7月以前納品の機械(LX-TURBO10) は、2:ホストサーバのCDで作業して下さい。

<u>aaaaaaaaaaaa</u>

### ③ 下図の画面を表示します。

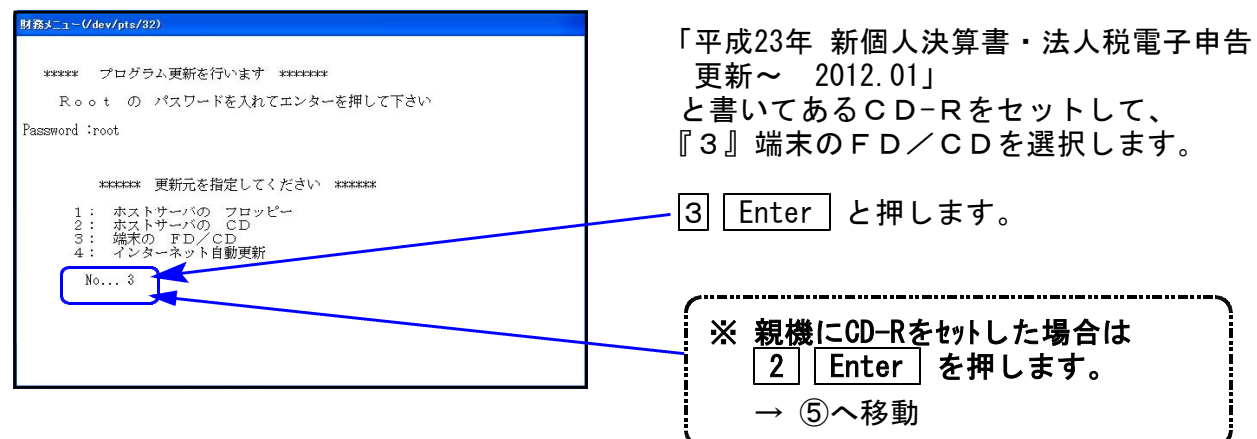

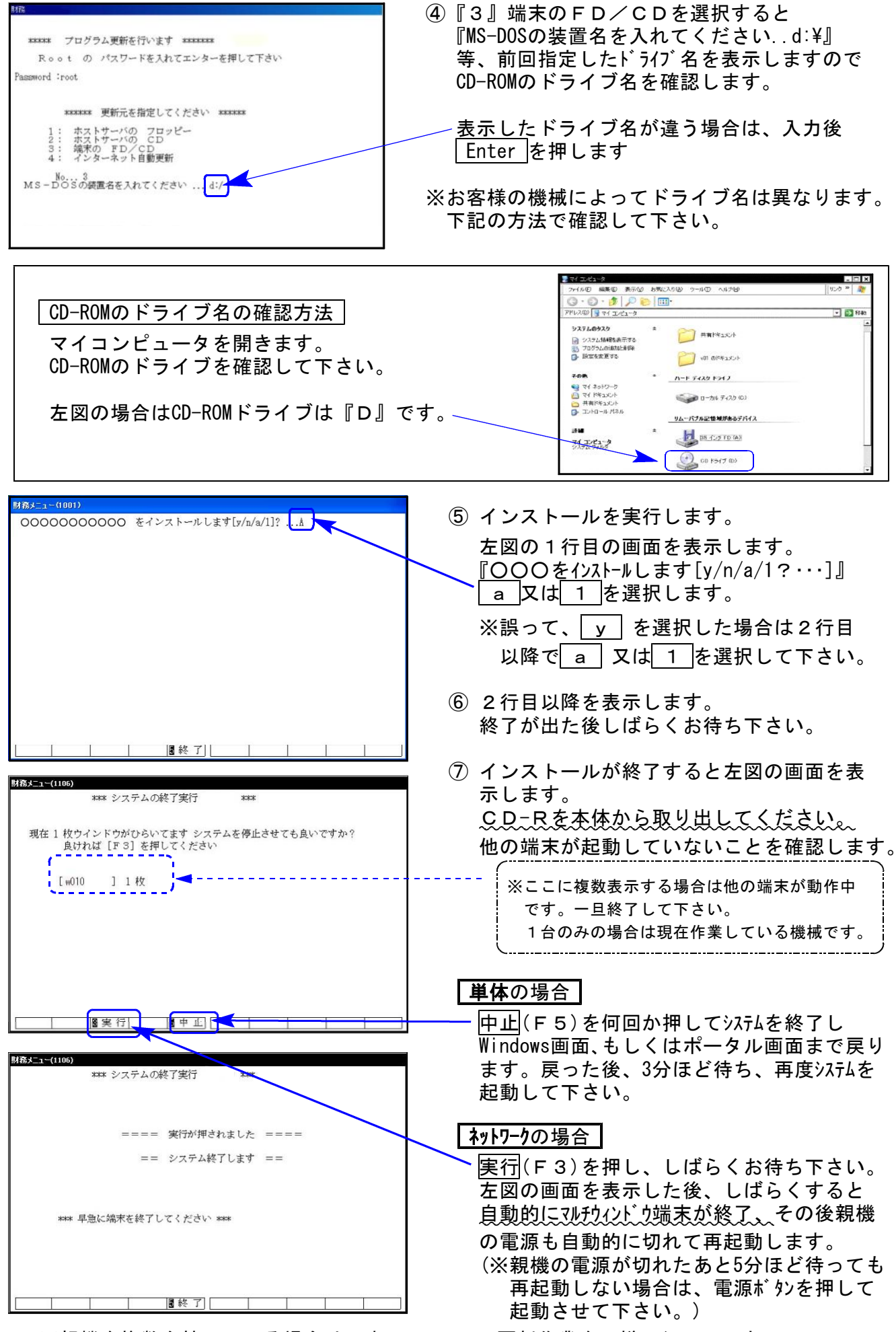

※親機を複数台持っている場合は、本CD-Rにて更新作業を同様に行って下さい。

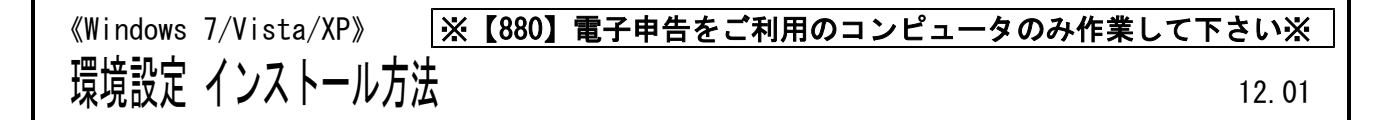

#### 転送前の確認事項

●インストールを行う際は、全てのプログラムを終了して下さい。(マルチウィンドウ端末 も閉じて下さい。)※電子申告システムをご利用になっていないコンピュータでは作業不要です。

インストールは下記に沿って各端末機で行って下さい。

- 1. 今回送付した「平成23年新個人決算書・法人税電子申告更新~2012.01」と書いてあるCD -Rを用意して、端末機にセットします。
- 2. コンピュータ(XPはマイコンピュータ)をダブルクリック→CD-ROMドライブをダブルクリッ クします。CD-Rの内容を表示しますので『InstTams4.exe』を右クリックし、手順3へ。 (XPの場合は、『InstTams4.exe』をダブルクリックして手順5へ

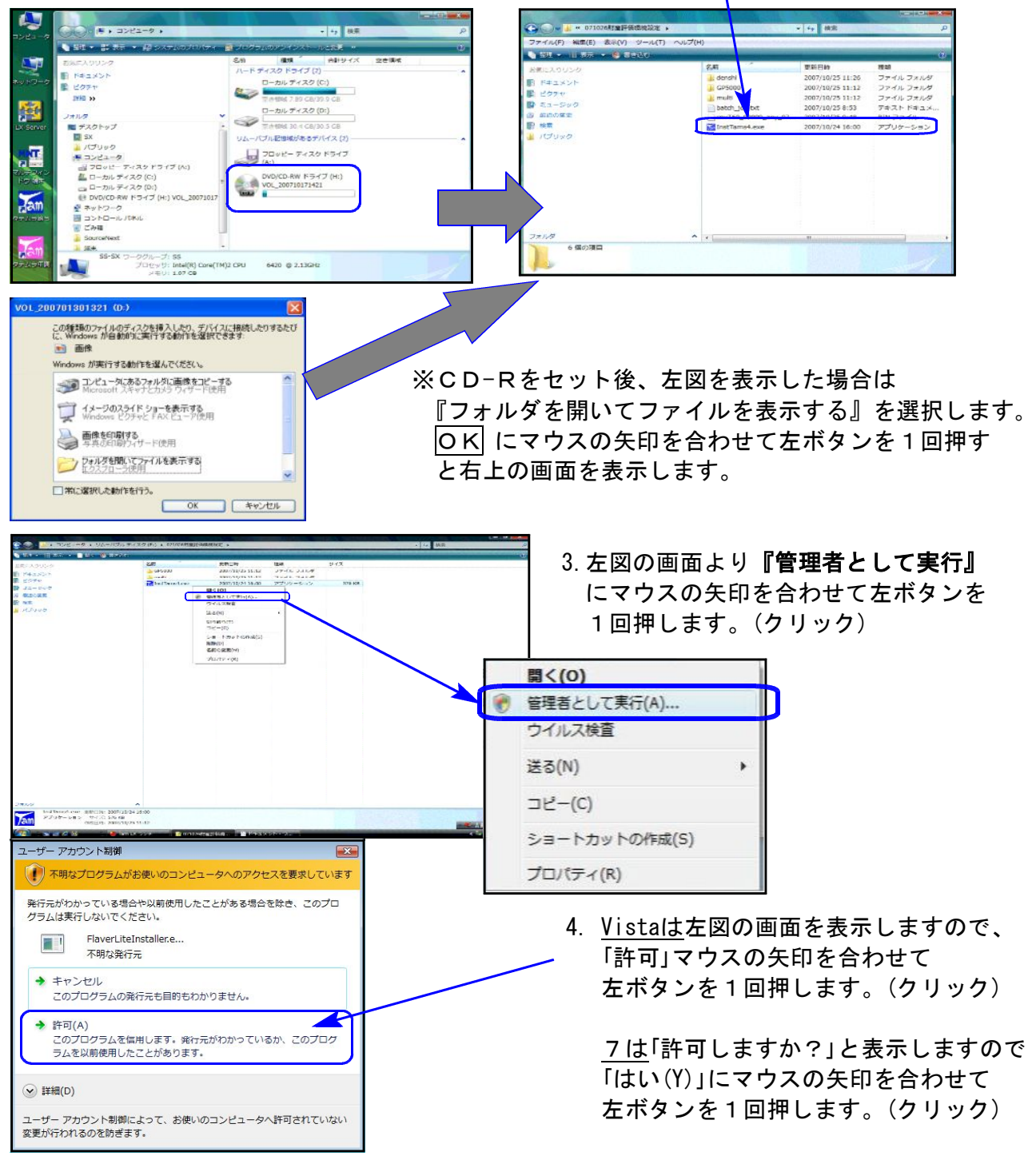

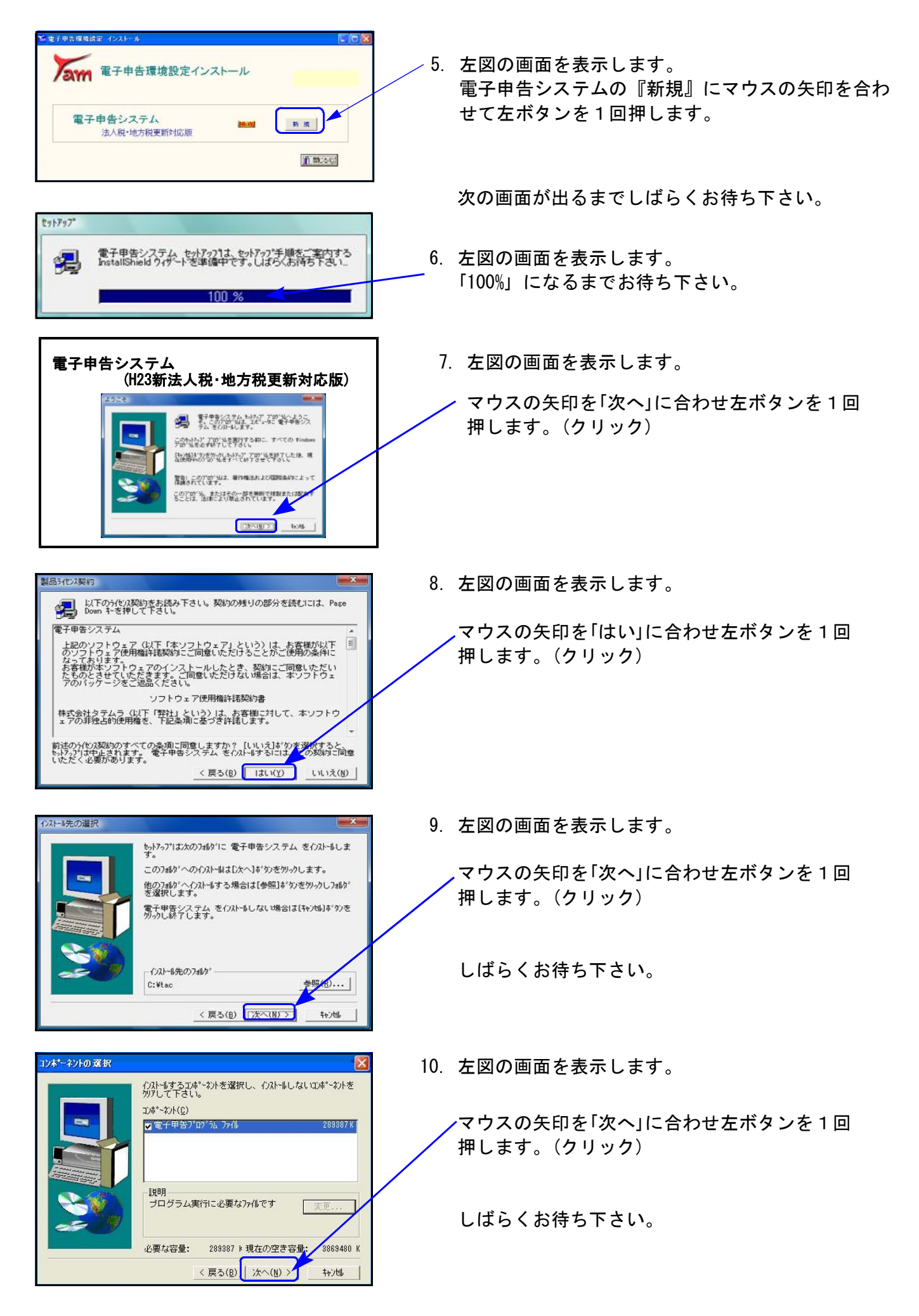

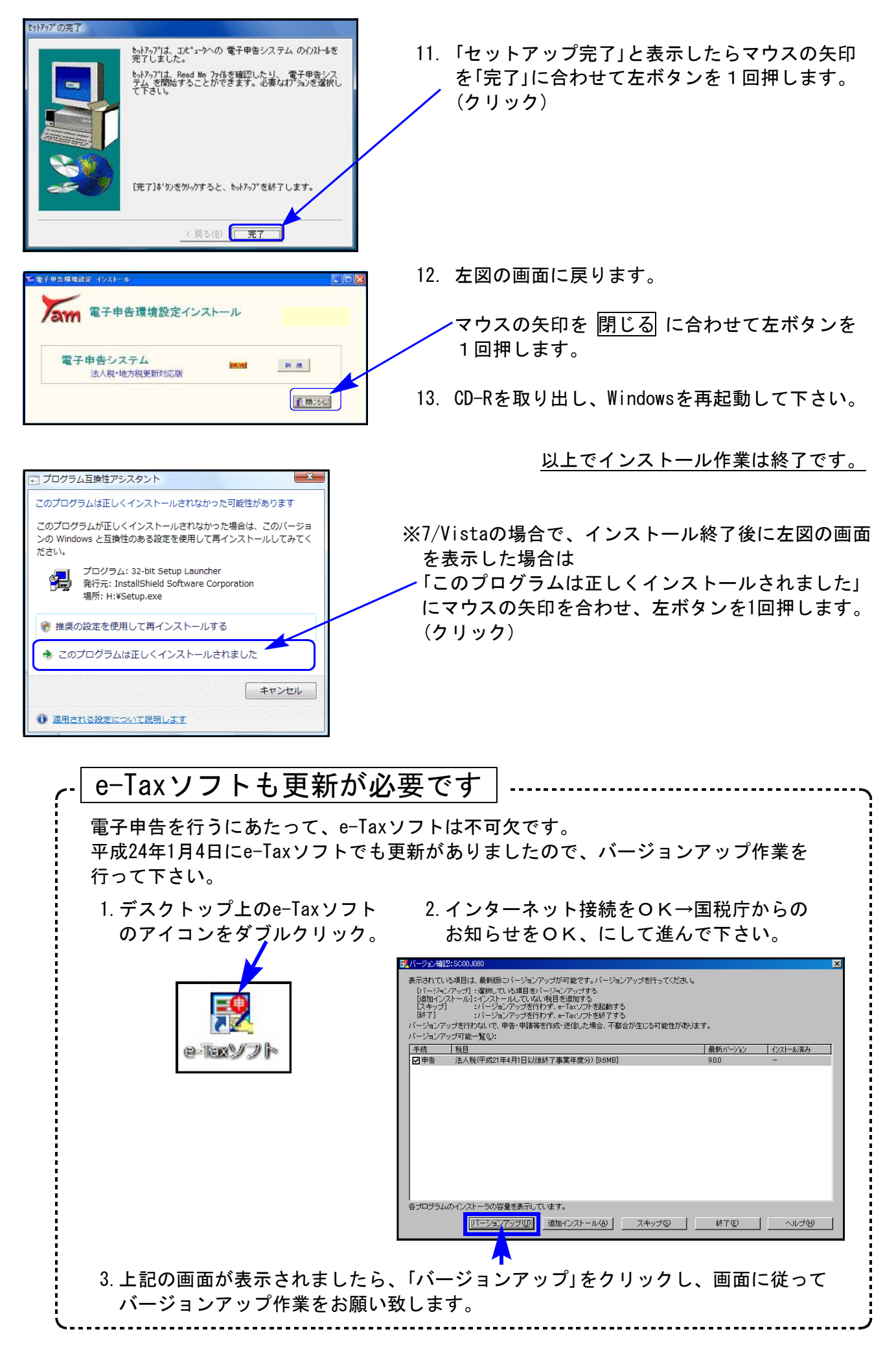

## 新個人決算書プログラム ~[300]個人決算書→[320]新個人決算書へデータの移行 ~ 12.01

新個人決算書プログラムをリリースする運びとなりました。

平成23年の申告より新個人決算書にて入力を行って頂きますようお願いします。事前のお知らせ ができず急なリリースとなってしまいましたが、ご理解とご協力のほどよろしくお願い致します。

[320]新個人決算書プログラムでユーザコードと年度を指定して[11]個人決算書を開くだけで [300]従来版個人決算書プログラムのデータを自動変換します。

尚、[300]個人決算書プログラムも従来通り使用は可能ですが、確定申告書システムでの個人決算 書データ読込、及び電子申告への変換は、平成23年の申告より[320]新個人決算書データが対象と なりますのでご注意下さい。

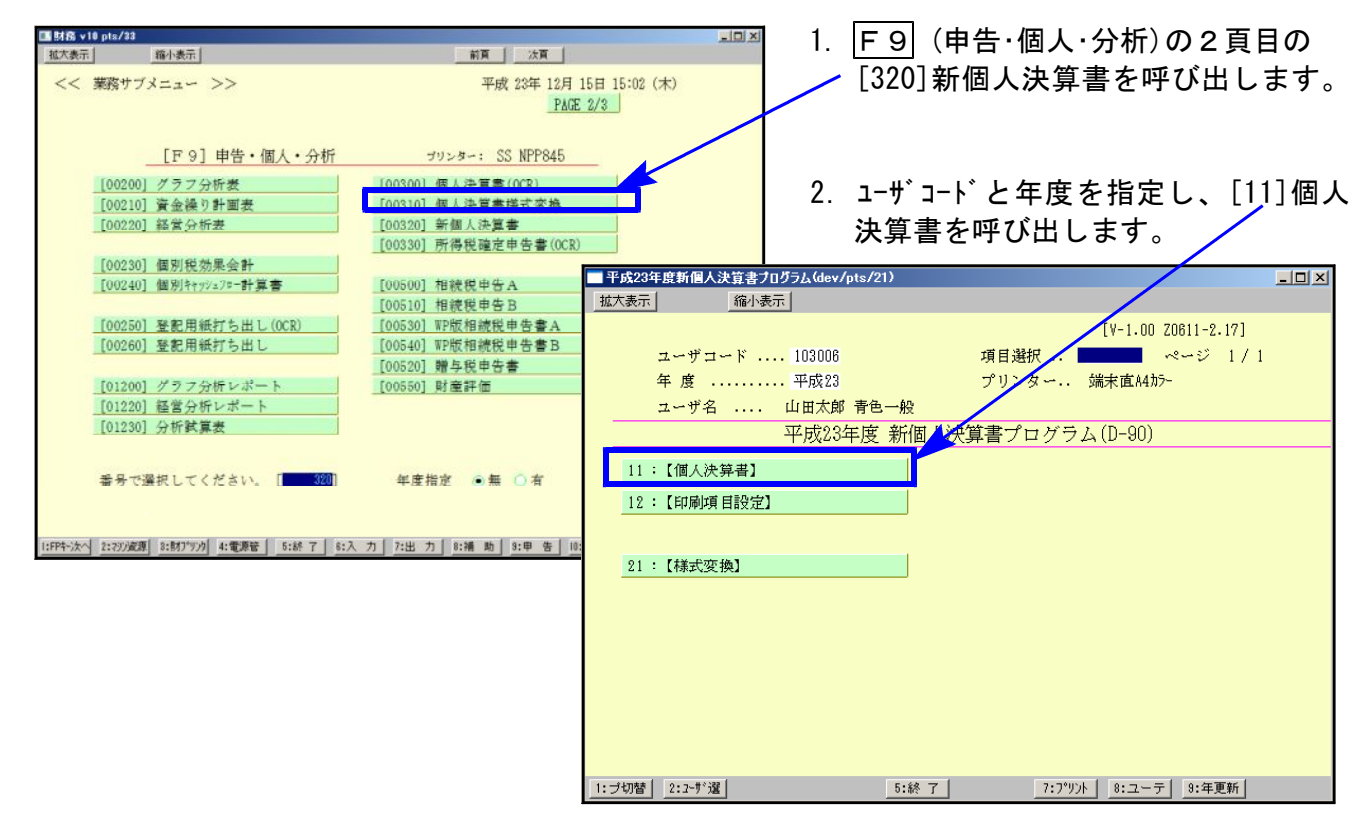

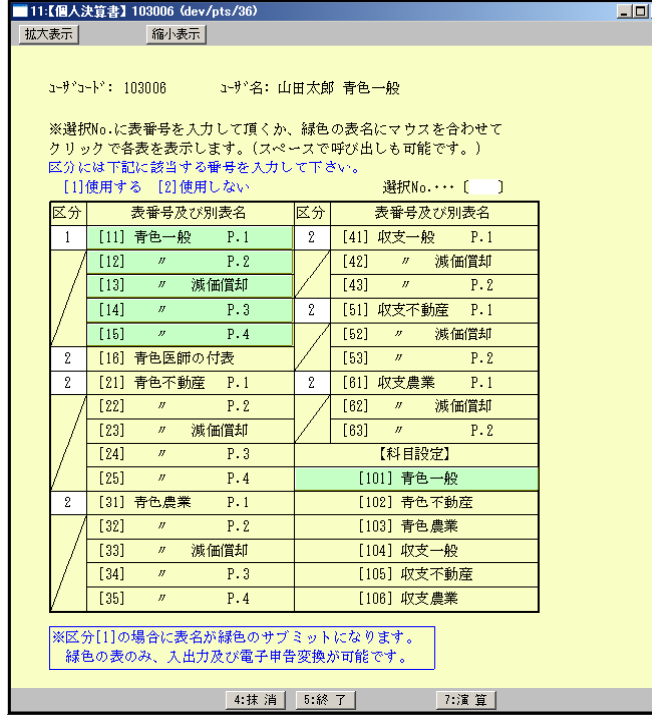

3. 左図の個人決算書のメニュー画面を表示します。

[300]個人決算書を元に、データのある表 の区分が『1』となります。

※[300]の各様式データは変換しますが、 所得金額が空欄の場合は区分『1』に なりません。 データ入力を行う場合は手動で『1』に して下さい。

変換した表のデータにつきましては 次頁の手順で確認して下さい。

4. 各表のP.1を呼び出します。

下図のように住所欄等が空欄の場合は、GP申告情報登録にデータがないことが考えられます。 その場合は 8:GP申告(F8)を押して下さい。

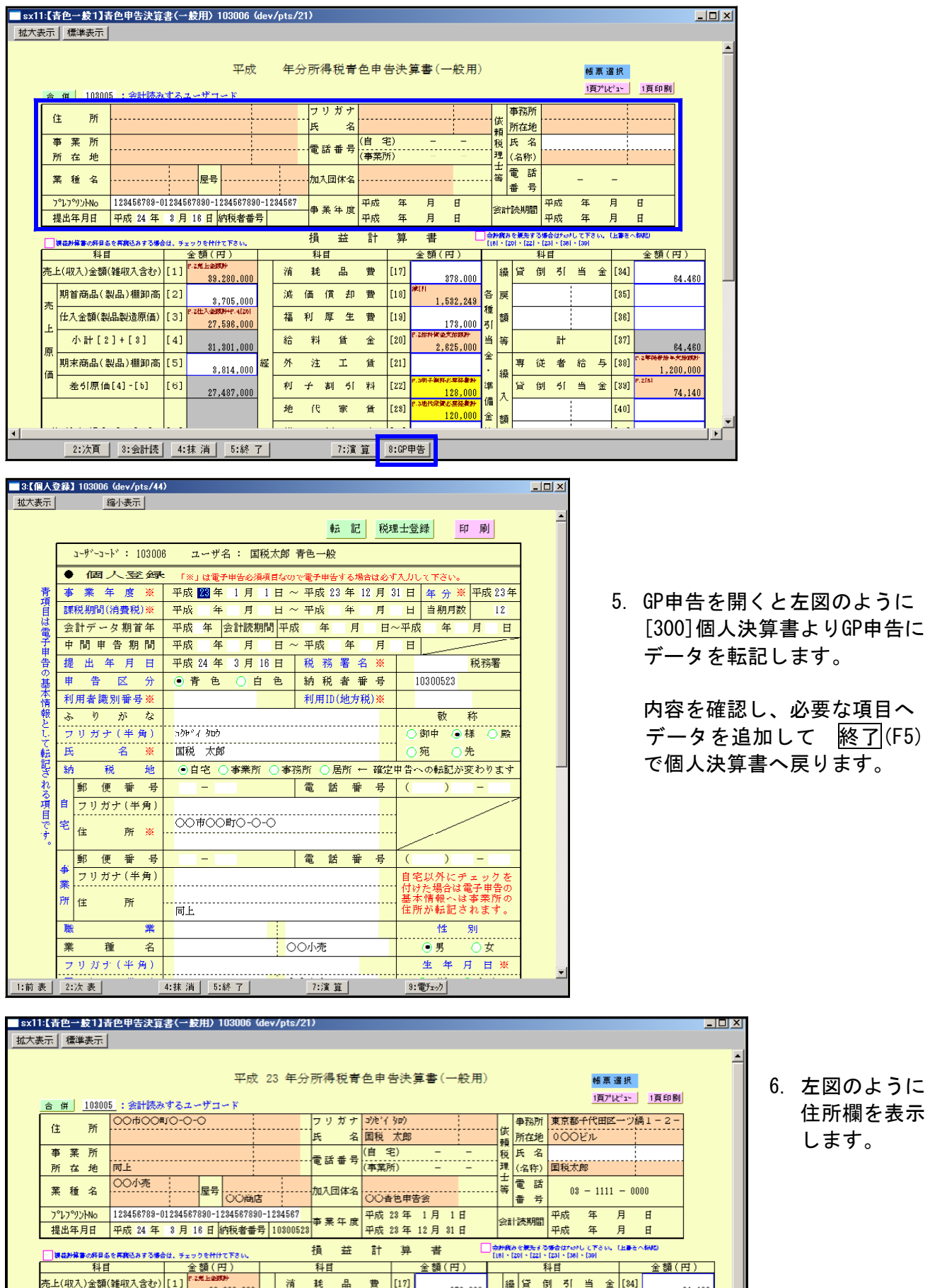

※表示が出ている場合はP.9~の変換時の注意点を参照し、数字等データを確認して下さい。

# ● 各変換項目の注意点

[300]従来版個人決算書→[320]新個人決算書へのデータ自動変換での各項目の注意点をまとめ ました。 新個人決算書プログラムにてデータ確認の際、ご参照下さい。

[各様式共通]

給料賃金・専従者の給与欄の「従事月数」

12以上の数字 ⇒12 とします。(※電子申告でエラーするため)

[各様式]

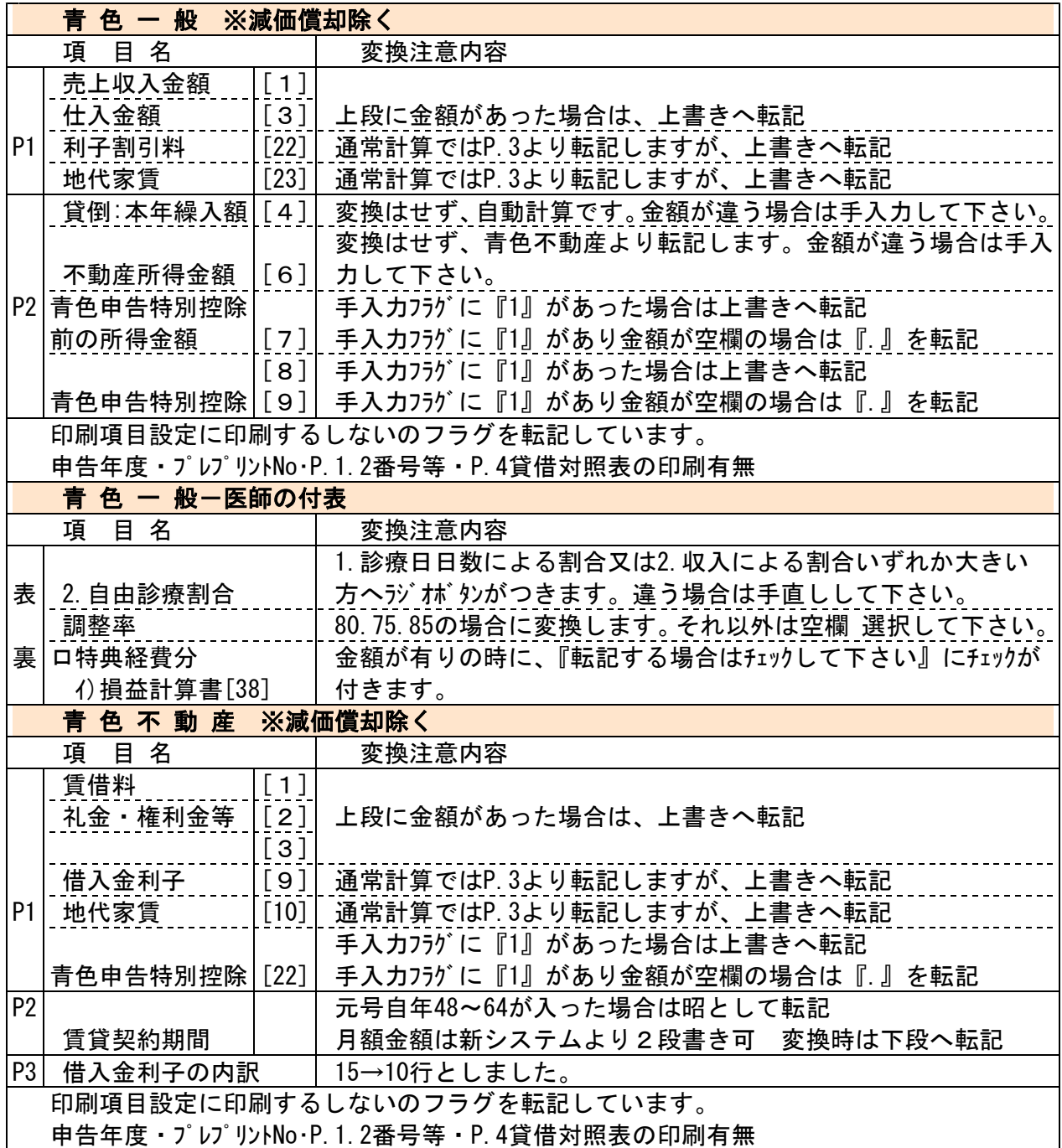

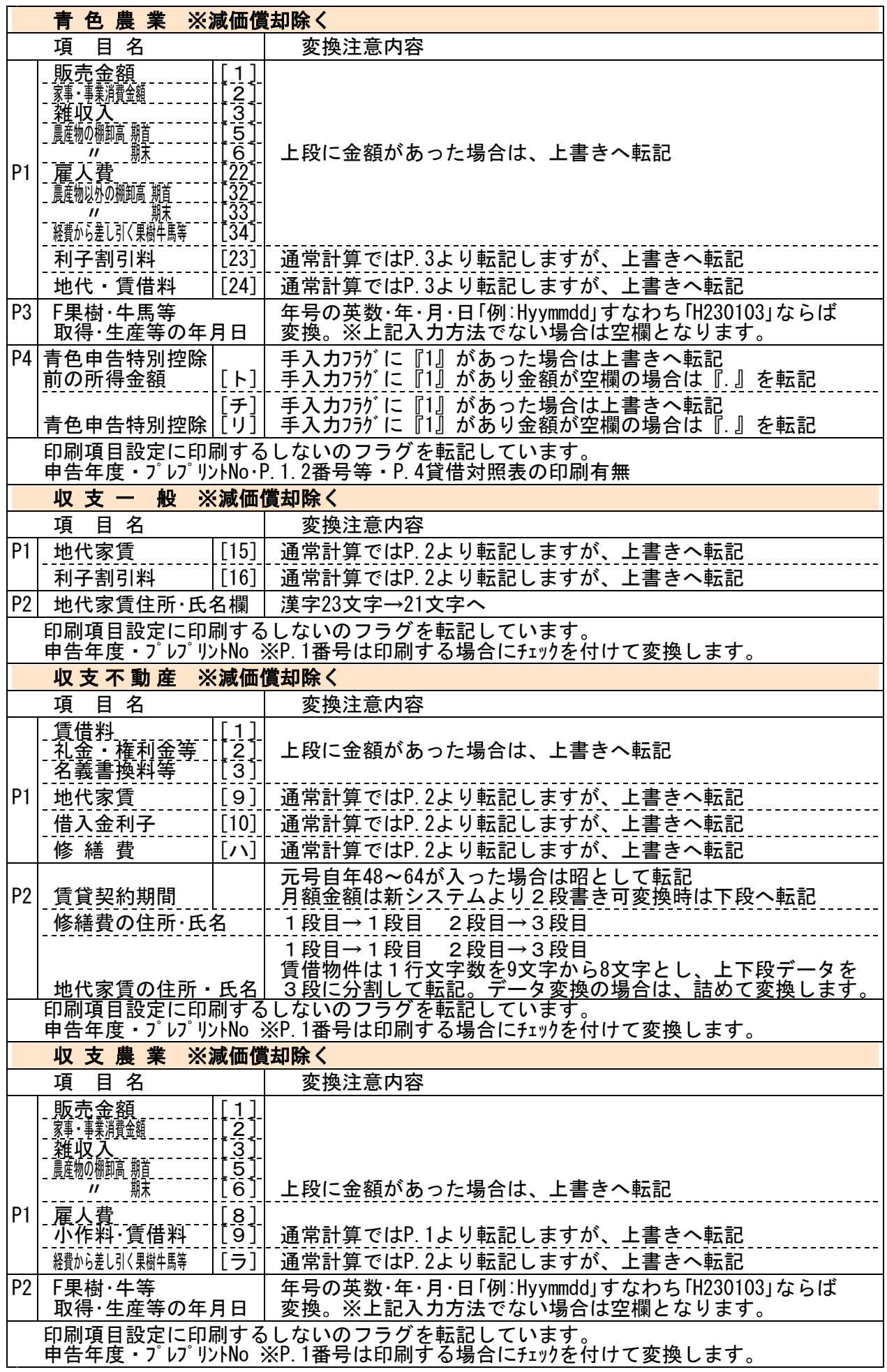

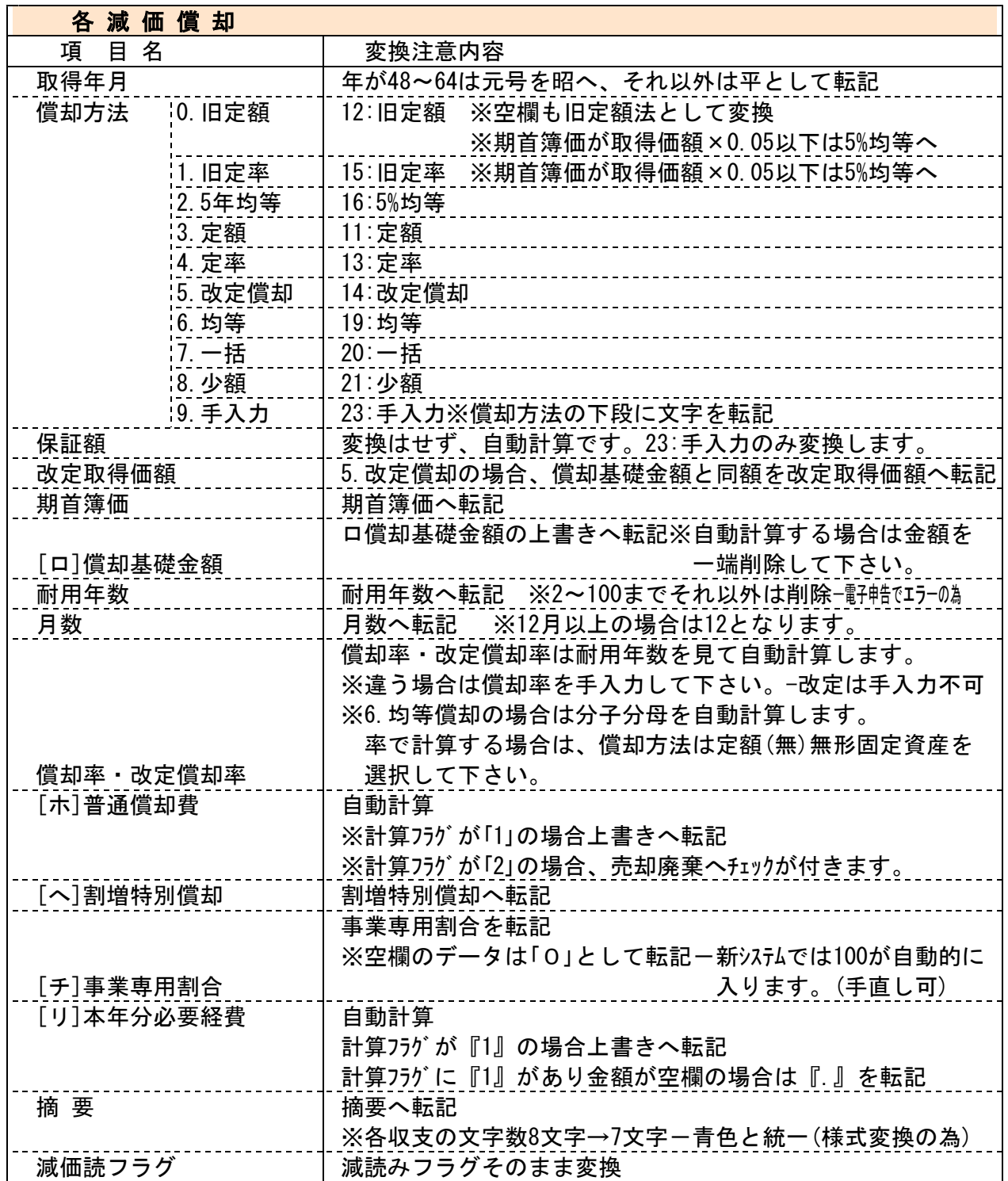

### 法人税電子申告

\*[882]法人・送信データ作成で、新法人税申告書対応の全表が平成23年6月30日以後 終了事業年度分データでも変換・送信できるようになりました。

[51:新法人税送信用データ変換]

平成23年6月30日以後終了事業年度分のデータ変換について e-Tax(1月4日更新)で平成23年6月30日以後終了事業年度分の申告が全表可能になりました ので、弊社システムもこれに対応致しました。 変換時の選択は表示せず、事業期間の至年月日をみて変換するようになりました。

## 地方税電子申告

平成23年12月19日eLTAXサービス開始団体(八王子市、武蔵野市、狛江市等)に対応致しました。